# INTRODUCTION AUX BASES DE DONNEES

# I./ Introduction

Systèmes de Gestion de Base de Données (SGBD) C'est l'ensemble de logiciels et de matériels permettant la gestion d'un ensemble important de données appelées Base de Données.

# I./ Notion de Base de Données

# I.1/ Définition d'une base de données:

Une Base de Données (BD) est un ensemble de tables.

# Commentaires :

- chaque table représente un objet ou une entité de l'entreprise concerné par cette base de données,
- En générale les tables sont reliées entre elles. C'est à dire Qu'à partir d'une information dans une table on peut accéder à des lignes correspondant d'une autre table. Ce qui permet de voir les deux tables comme une seul table

**Exemple 1 :** Base de données des anciens élèves TC

La Base de données précédente est composée de 4 tables :

- Tables : lycee
- Table : ancien\_tc
- Table : poursuite\_etudes
- Table : vie\_profissionnelle

Voici un échantillonnage des contenus :

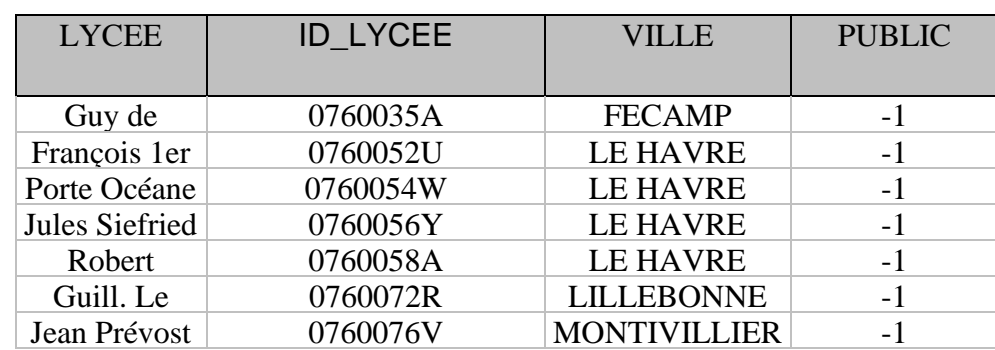

# *Tables lycee :*

# *Table Ancien\_TC :*

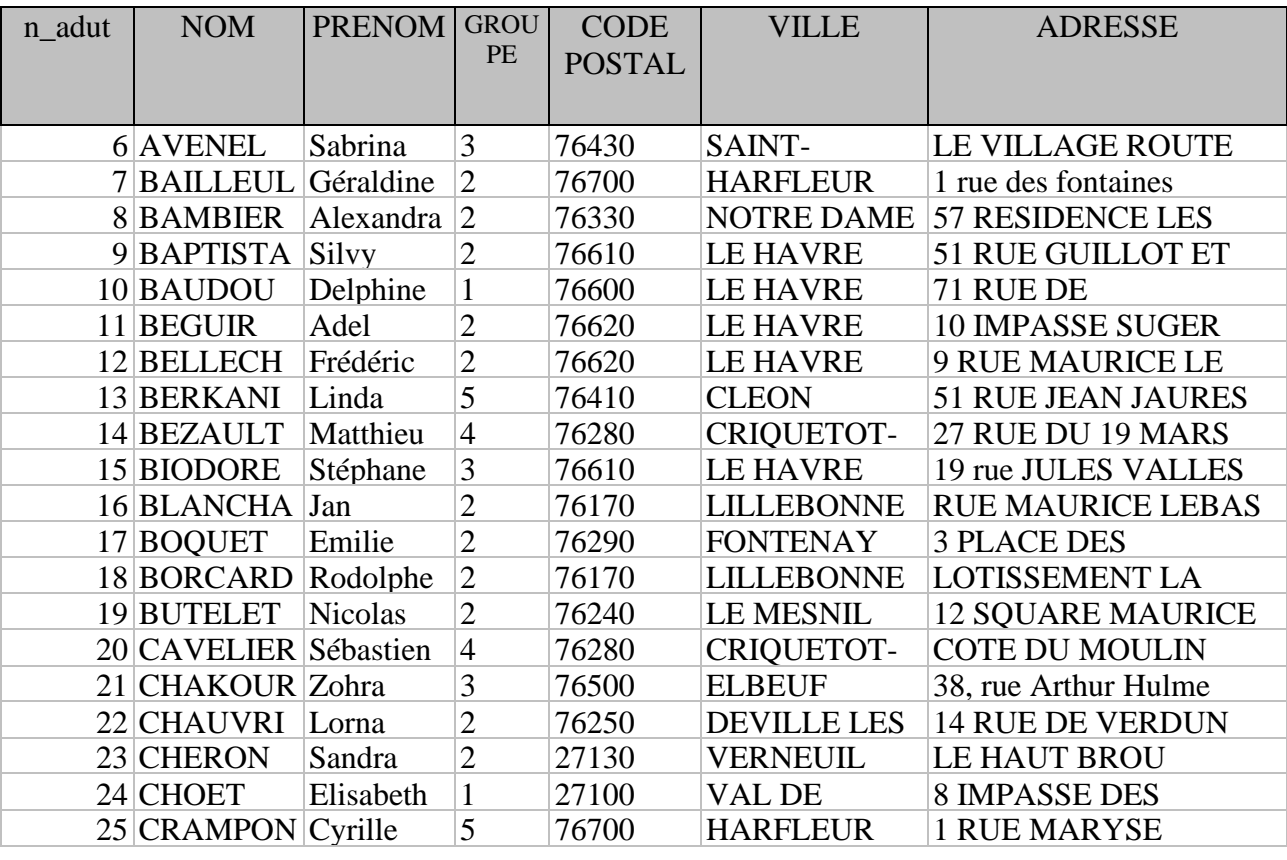

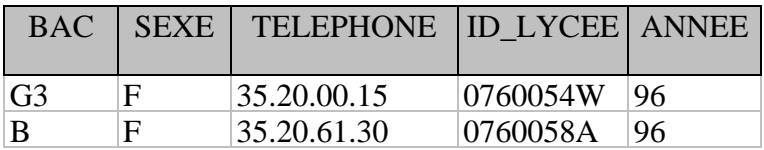

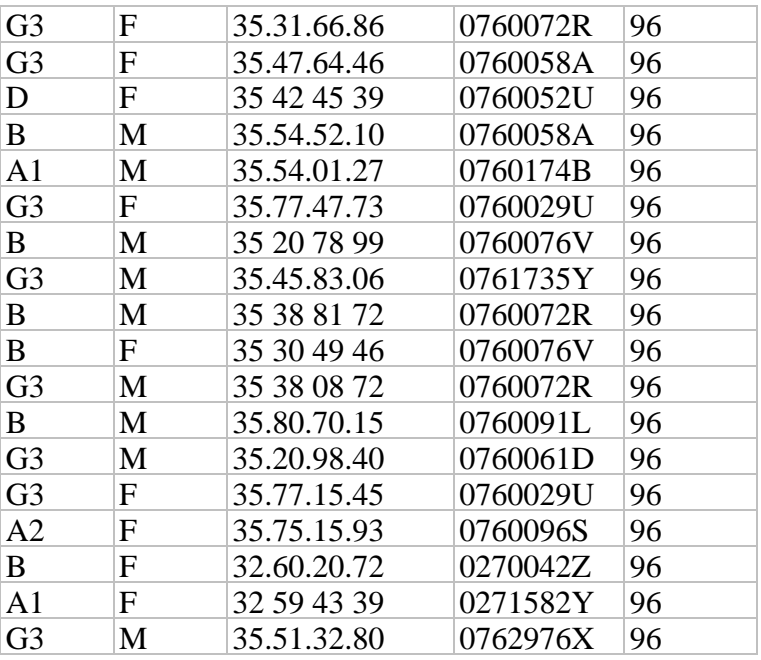

# *Table poursuite\_etudes :*

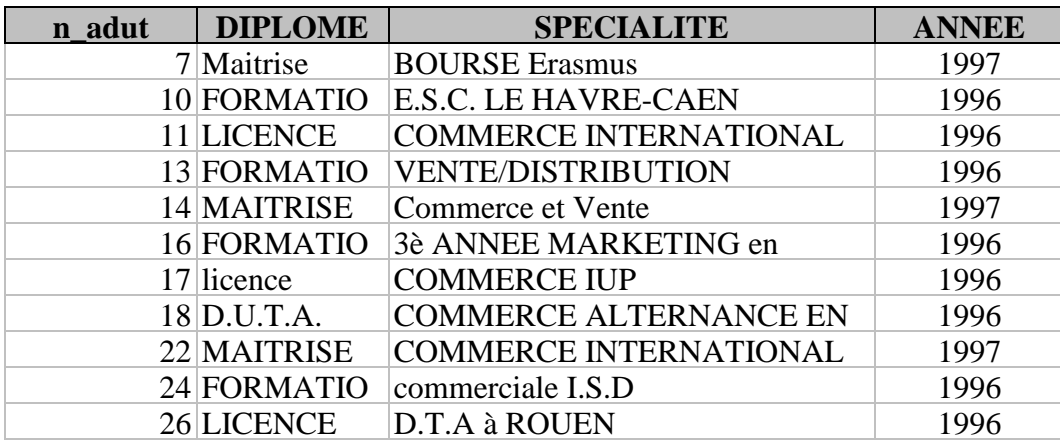

*Table vie\_profissionnelle :*

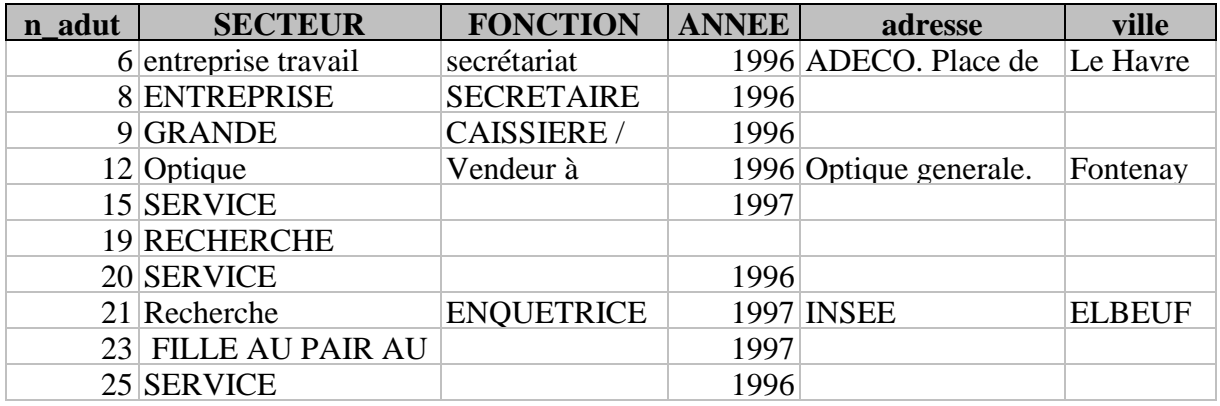

# Exemple 2 : Vidéo Club

pour gérer cette entreprise on recense les objets suivants :

- Film
- Client

# • Rayon

Donc, La BD qui gère le vidéo club sera constituée de 3 tables : FILM, CLIENT, RAYON. La composition de ces tables est la suivante :

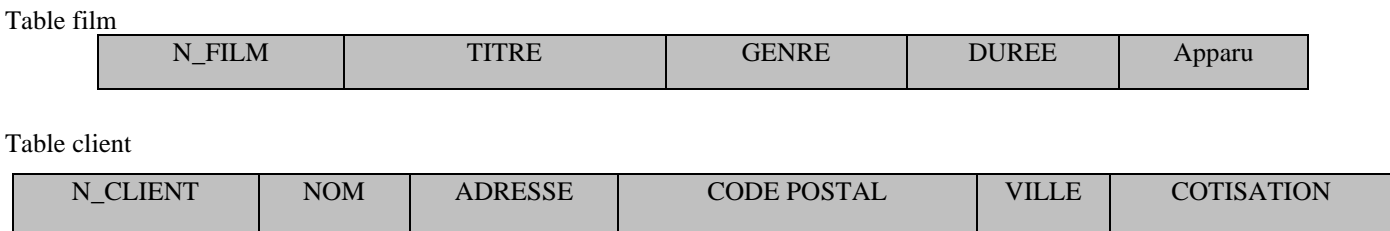

Table rayon

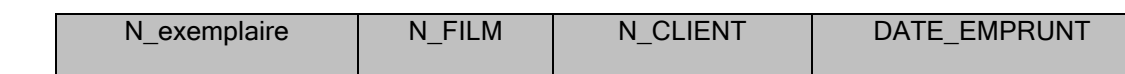

# Voici également un échantillonnage de leur contenu

## *table film :*

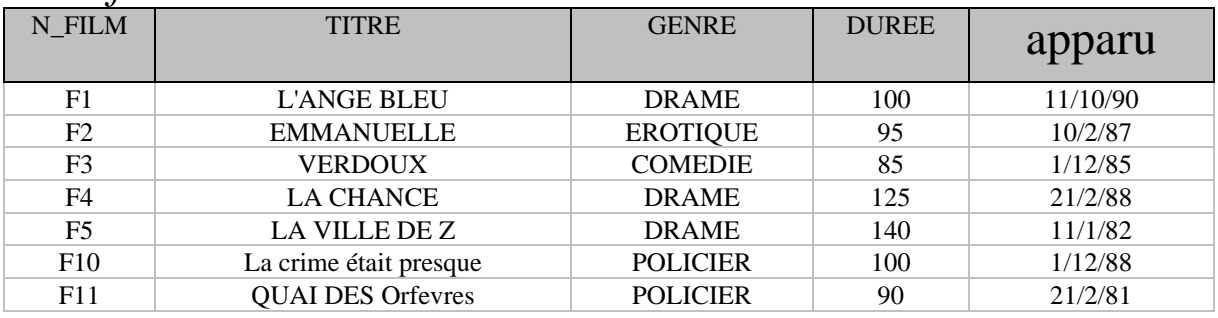

# *table client :*

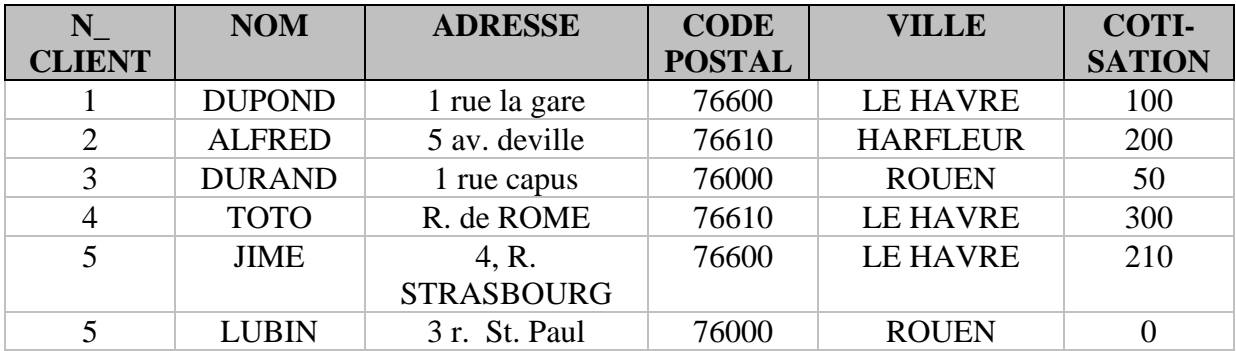

## *table rayon :*

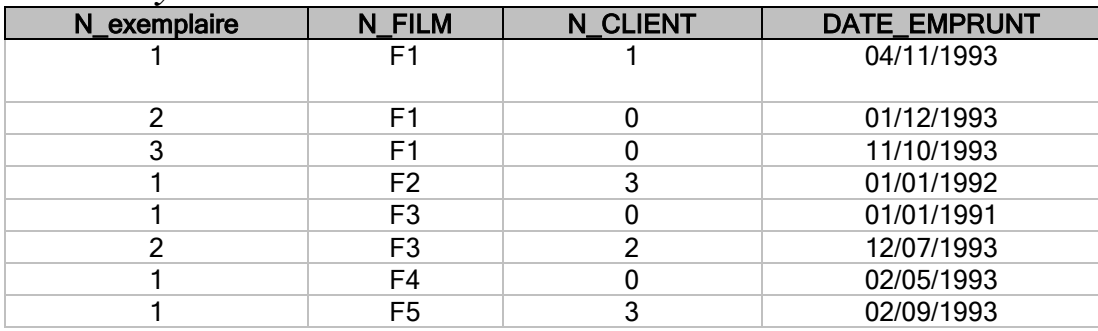

# I.2/ Notion de table

Définition : Une table est un ensemble de lignes et de colonnes représentant un objet.

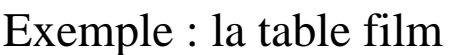

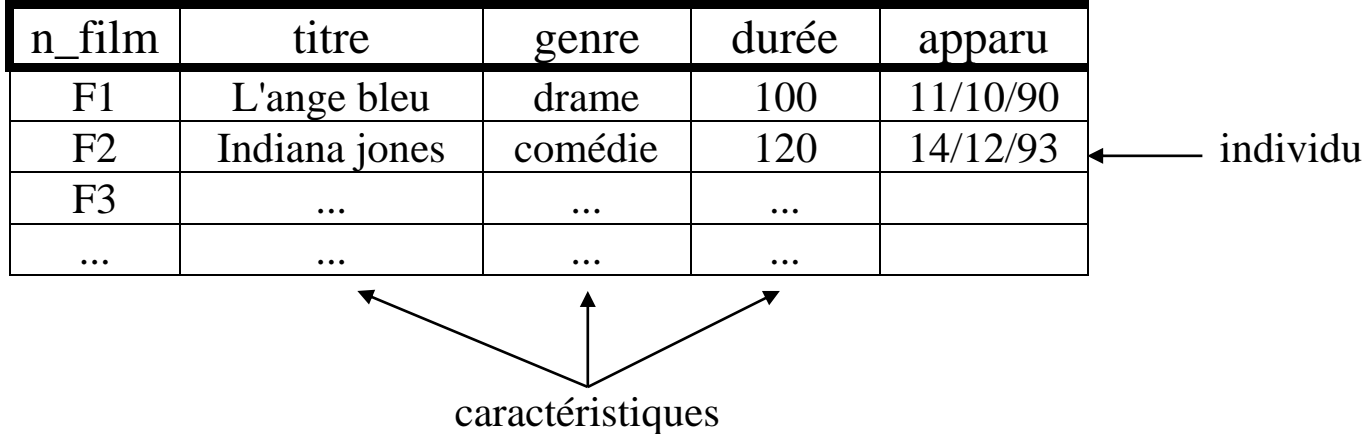

Une Ligne : représente un *individu* appartenant à l'objet représenté par la table

Une colonne (ou attribut) : représente une valeur qui désigne une des *caractéristiques* de l'individu appartenant à l'objet désigné par la table.

Par exemple pour l'objet film, les caractéristiques d'un film sont : son titre, son numéro, sa date d'apparution, sa durée, et son genre.

Notion de domaine : La valeur d'une colonne appartient toujours à un domaine, en informatique on distingue 3 domaines principaux :

- *chaîne de caractères*,
- *numérique*,
- *la date*

Exemples: reprenons la BD vidéo club :

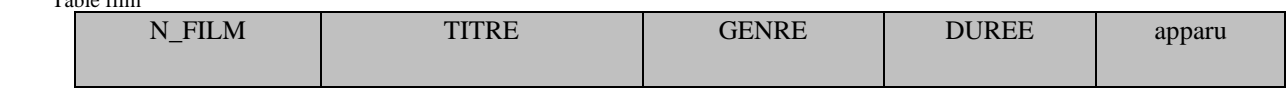

Table client

Table film

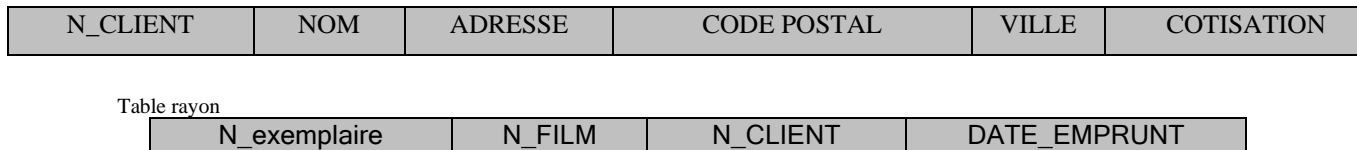

- 1. le domaine du titre est une *chaîne de caractères*,
- 2. le domaine de la durée est un *décimal*,
- 3. le domaine de la colonne apparu est *la date*

Exercice : On considère la BD des anciens élèves tc. Pour chaque table et chaque colonne, donner le domaine et la taille.

Solution :

Tables *lycee* :

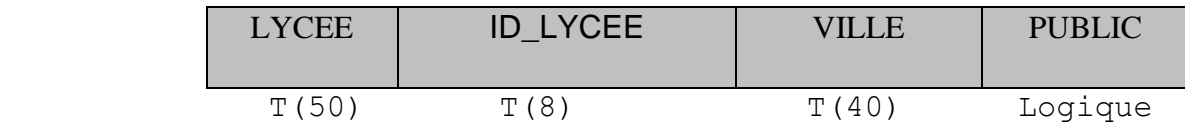

# Table *Ancien\_TC* :

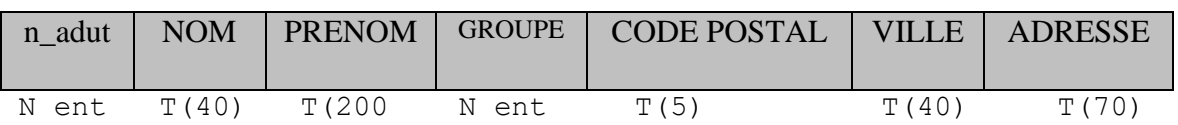

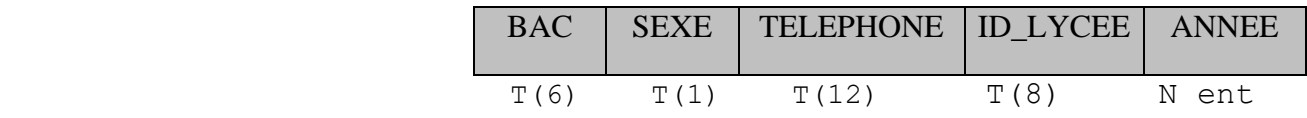

## Table *poursuite\_etudes* :

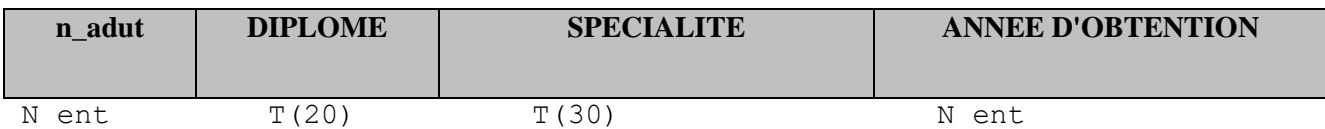

Table *Vie\_profissionnelle* :

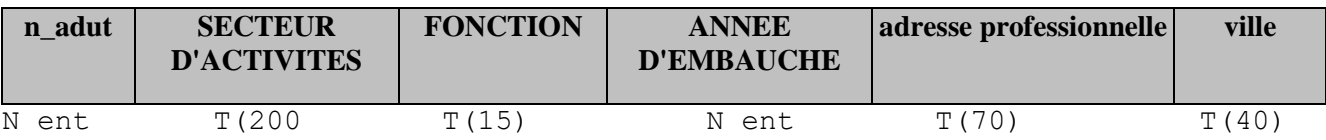

# **II.3/ Notion de la clé d'une table**

**Définition** : La clé d'une table est une colonne (ou un ensemble de colonnes) qui prend(ent) une valeur unique pour chaque ligne, permettant ainsi de repérer d'une manière unique tous les individus de la table.

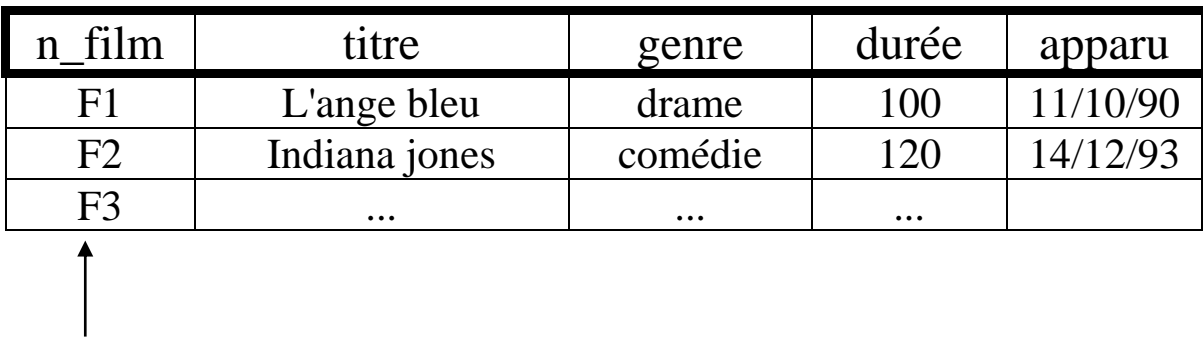

Exemple : on considère la table film

 *clé*

On remarque que tout film peut être repéré d'une façon unique par le numéro de film, d'où la colonne n\_film constitue une clé pour la table film. Exercice : quelle est la clé de la table client ?

Commentaires :

- une clé identifie tout individu appartenant à la table,
- Si dans une table il n'existe pas une colonne qui identifie toute seule les individus, alors dans ce cas on peut concatener (combiner) plusieurs colonnes pour obtenir un identifiant. La clé dans ce cas sera constituée de plusieurs colonnes.

# Exemple : On considère la table rayon

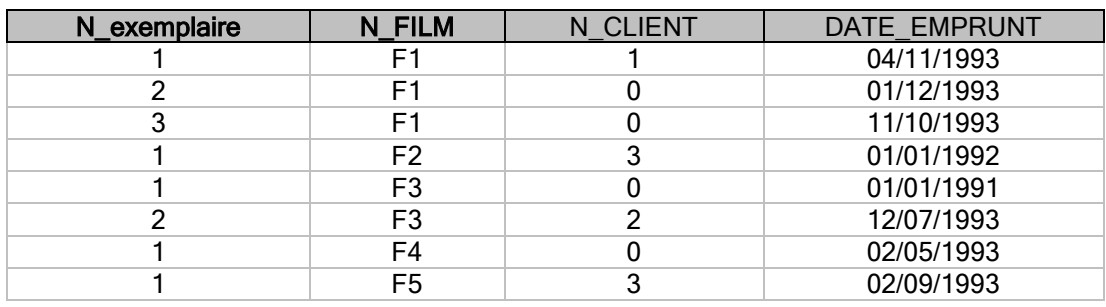

Il n'existe pas un champ permettant d'identifier les cassettes en rayon. On ne peut pas constituer une clé avec un seul champ.

La clé ici est donc la composition de deux champs ; Le champ numéro de film(*n\_film*) avec le champ numéro d'exemplaire (*N\_exemplaire*)

# clé du rayon (*n\_film + N\_exemplaire*)

# **III./ Création d'une Base de Données :**

Interroger, et gérer une BD existant peut être une tache abordable par un utilisateur non informaticien.

Par contre, la construction d'une BD n'est pas une tache facile sur tout quand il s'agit de créer un Système d'information d'une entreprise.

Ceci nécessite l'utilisation des méthode d'analyse «informatique » comme MERISE et aussi des outils d'aide : les ateliers de Génie logicielle.

L'analyse conduit à l'établissement d'un schéma conceptuel de la base de données qui est indépendante de la technologie de l'implantation sur machine.

Une foi le schéma conceptuel est établie, le langage SQL ("Structure Query Language" langage d'interrogation structuré) peut être utiliser pour l'implantation de telle BD.

Il est hors de question, de former les TC à ces outils, nous allons cependant introduire ce concepts pour vous aider à mener à bien vos propres développement.

# IV./ Consultation et interrogation des bases de données (le langage **SOL**

L'utilisateur manipule les données d'une BD au moyen d'un unique langage, SQL (Structure Query Language)

Ce langage permet à l'utilisateur de demander au SGBD :

- de consulter les données d'une ou de plusieurs tables,
- de ranger des données dans les tables et de les modifier,
- De définir les autorisation d'accès.
- •

Ce langage (SQL) peut être utiliser par non informaticien.

Il permet d'interroger une base de données en lui formulant des questions (requêtes) exprimée en laquage ressemblant à des langages Humains. SQL utilise des mots clés comme :

- *select,*
- from,
- *where*.
- *order by*,
- *group by*,
- *having, in, not in,*
- *between*,
- *and, or, not,*
- $\blacksquare$  = , /= ,
- *union*
- *insert, update, grant, revoke, …*

```
…
```
Dans la suite, on va passer en revu l'essentiel de ce langage.

IV.1/ Notion de requête :

Définition : une requête est phrase exprimée en SQL permettant d'interroger une base de données. Par exemple la requête suivante :

> *select NOM, prenom , telelphone from ancien\_tc where ville = "ELBEUF" ;*

donne *le nom, le prenom , et le telelphone* de tous les anciens élève tc de la ville *ELBEUF*.

En effet, la commande *select* se compose de plusieurs clauses (au moins deux) :

Dans la première clause juste après *select*, on présente les champs à afficher.

- La deuxième clause désigne la table source d'informations, cette clause commence par le mot clé *from*.
- La troisième clause *where* détermine un critère de recherche (filtre).
- Une commande SQL se termine toujours par **;** (point virgule)

Par exemple dans la requête ci-dessus, après *select*, on trouve les champs que l'on vaut affichés : *nom, prenom , telelphone* . Dans la deuxième clause après *from*, on trouve la table ancien\_tc correspondant aux sources d'informations cherchées. La troisième clause *where* détermine un critère permettant de sélectionner les individus habitant la ville *ELBEUF*.

Dans ce qui suit suite, on va décrire d'autres aspects du langage SQL.

## 2.IV.2/ **Des conditions de sélection plus complexes**:

■ La condition de sélection introduite par la clause WHERE peut être une expression avec les opérateur AND, OR, NOT :

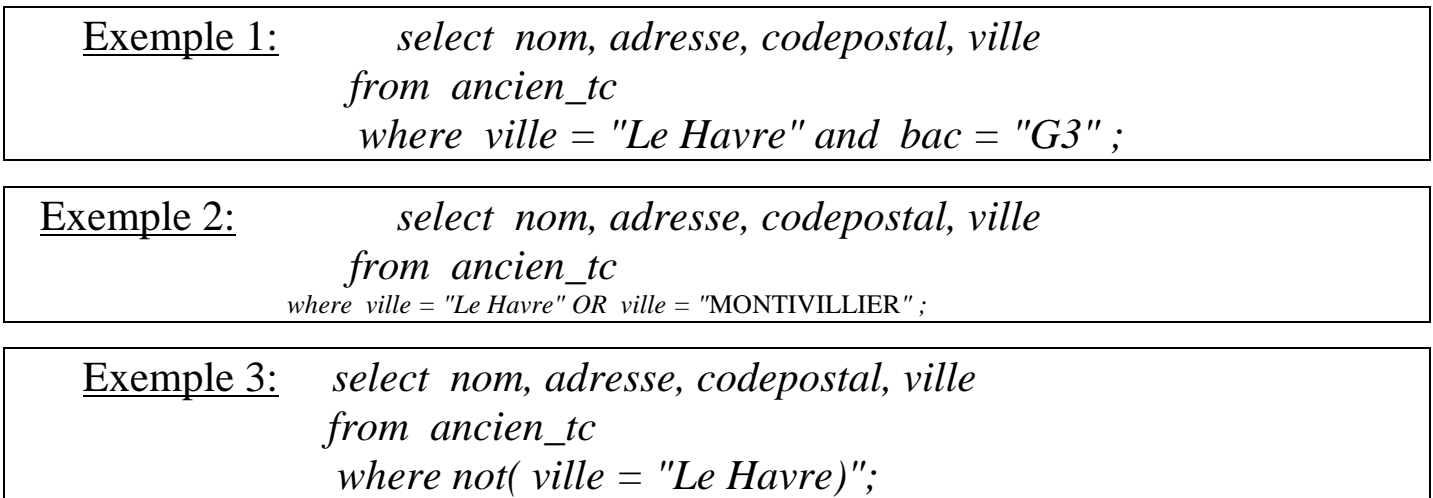

- l'appartenance d'un champ à une liste de valeurs : Exemple: *select nom from ancien\_tc where ville in ("Le Havre", "MONTIVILLIER") ;*
- l'appartenance d'un champ à un intervalle : Exemple: *select nom from ancien tc where annee between 90 and 95;*

▪ l'utilisation d'un **masque** qui décrit une parie de la valeur d'un champ par exemple pour afficher les dresses des élèves dont le nom commence par CH on peut lancer la requete suivante :

> *select nom, prenom, codepostal , ville, adresse from ancien\_tc where nom like "CH\*" and annee = 96 ;*

l'exécution de cette requête sous Access affichera :

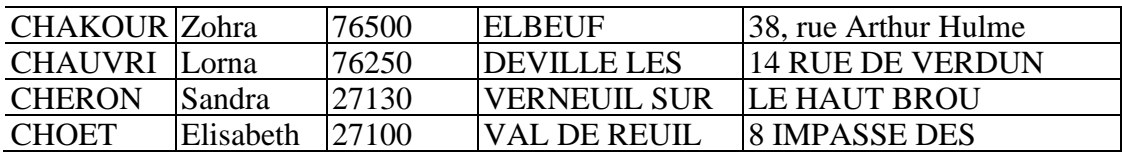

# IV.3/ **Données extraites et données dérivées**:

jusqu'à présent nos données proviennent directement de la base de données. Une autre possibilité de SQL, l'instruction select peut spécifier des données calculées (données dérivées) à partir des valeurs venant de la base de données.

Exemple: Considérons la table **produit** décrit ci-dessous

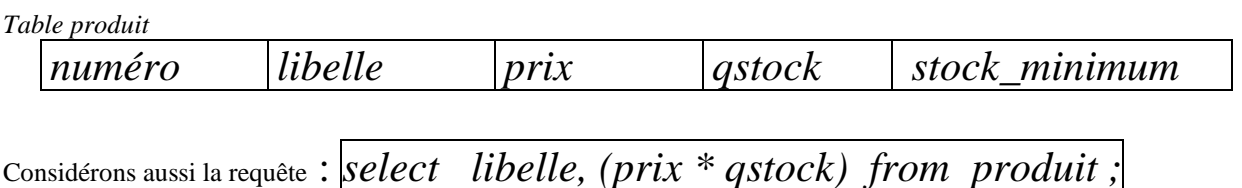

Cette requête va afficher les valeurs de tous les produits existant dans le magasin (un montant par produit).

**Exercice**: afficher les montants de TVA de tous les produits en stock.

Solution : *Select libelle, ( (20.5 \* prix \* qstock)/100) from produit;*

**Exercice**: afficher les montants de prix de vent (prix +TVA) de tous les produits en stock.

# IV.4/ **Requêtes utilisant plusieurs tables**:

.

Ici la ressource des données se trouve sur plusieurs table

**Exemple introductif** : Déterminer les poursuites d'étude de l'ancien élève BEGUIR

On remarque que les données correspondant à cette interrogation se trouvent sur deux table : la table *ancien\_tc* et la table *poursuite\_etudes*

Solution n° 1<sup>(solution naïve): on détermine d'abord les numéros de l'étudiant</sup> BEGUIR en posant la requête (1) suivante :

*Select n\_adut from ancien\_tc where nom ="* BEGUIR";

dont l'exécution donnerait le numéro 11.

En suite avec la requête (2) :

*select diplôme, spécialité from poursuite\_etudes where n\_adut =11*

L'exécution de cette requête donne l'affichage suivante :

LICENCE COMMERCE INTERNATIONAL

**Solution n° 2** : on combine les deux requêtes précédentes en une seule requête(3) comme suite :

*select diplôme, spécialité from poursuite\_etudes where*  $n\_adut = (Select n\_adut from ancien_to where nom = "BEGUIR");$ 

La requête (3) précédente donne également affichage suivante :

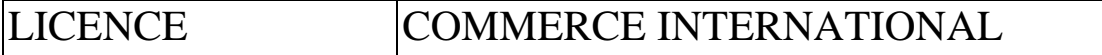

En effet dans ce qui précède, pour obtenir la requête (3), on a remplacé dans la requête (2) la valeur 11 par la requête (1).

On peut également exprimer la requête 3 en remplaçant **=** par **in,** ceci donne une autre écriture plus générale de la requête (3) :

*select diplôme, spécialité from poursuite\_etudes where n\_adut in (Select n\_adut from ancien\_tc where nom ="*BEGUIR");

**Exercice1**: Afficher l'activité provisionnelle de l'ancien élève BELLECH

**Exercice 2** : Trouver le lycee de l'élève BAUDOUX

On remarque que l'extraction de données issues de plusieurs tables s'exprime par des requêtes complexes et nécessitent un apprentissage adéquat, ce qui fera l'objet de plusieurs TD permettant de maîtriser cette technique. On verra aussi une méthode basée la technique de jointure.

# **V./ Les Système Gestion de Base de Données (SGBD) du marché :**

Le marché de logiciel offre aujourd'hui des outils qui permet d'accéder à des BD sans qu'il soit nécessaire de maîtriser le langage SQL;

Citons quelques-uns :

SOLWindows. Object Vision, **ACCESS** Oracle

Ces outils sont cependant limités à des requêtes simples.

# **Exemple d'une Base de données ACCESS avec requêtes SQL**

Cette BD est récupérable à l'adresse : http://nakech.free.fr/micro.accdb

**A/ Présentation :** Dans l'objectif de créer une base de données permettant de gérer un service après-vente d'une société de Micro-Informatique, on propose les 6 tables suivantes **: Client, Pièce, Micro, Facture, Intervention**, et **Remplacer**. Dans l'annexe I on trouve la structure, le contenu de cette BD, et la signification des champs.

**Schéma conceptuel de la base de données**

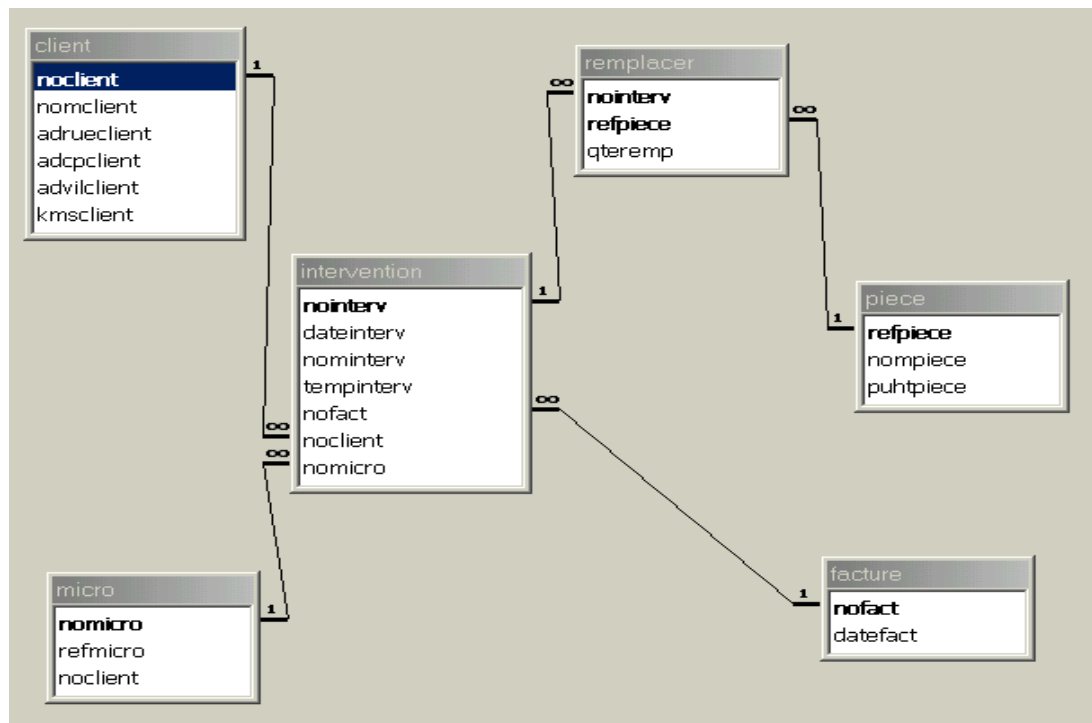

### **B/ Signification des champs**

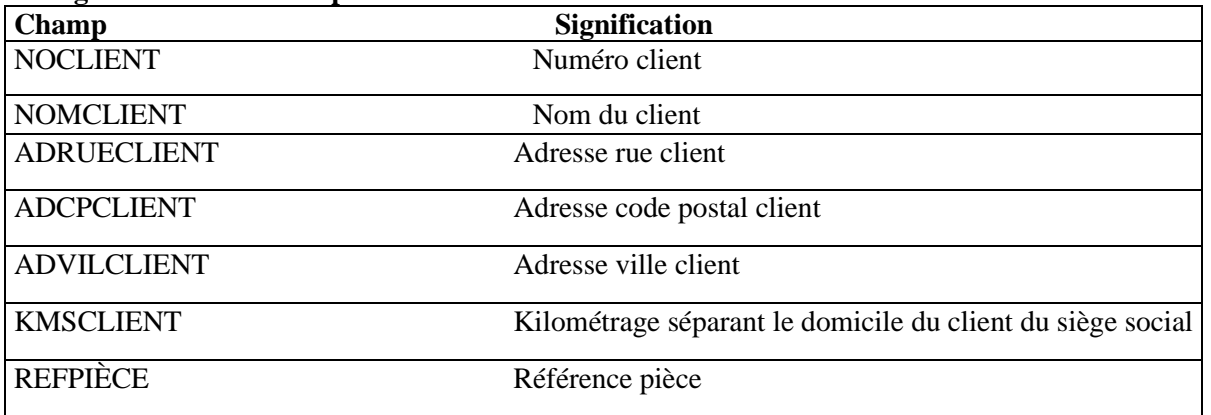

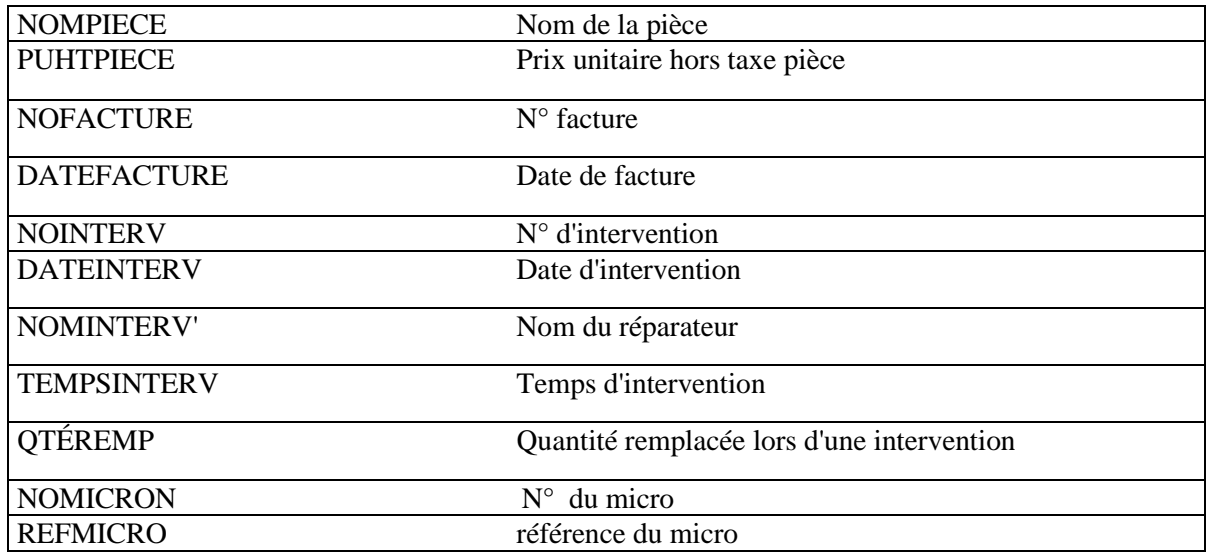

### **C/ Exemple de contenu des tables :**

**table client**

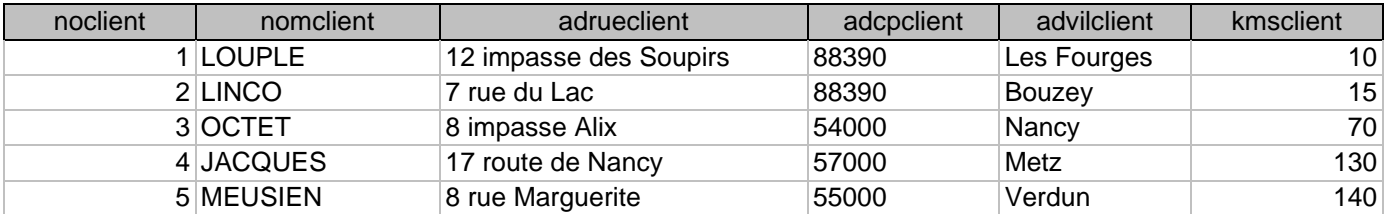

### **table mirco**

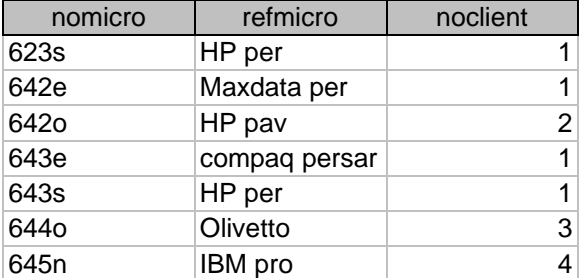

### **table intervention**

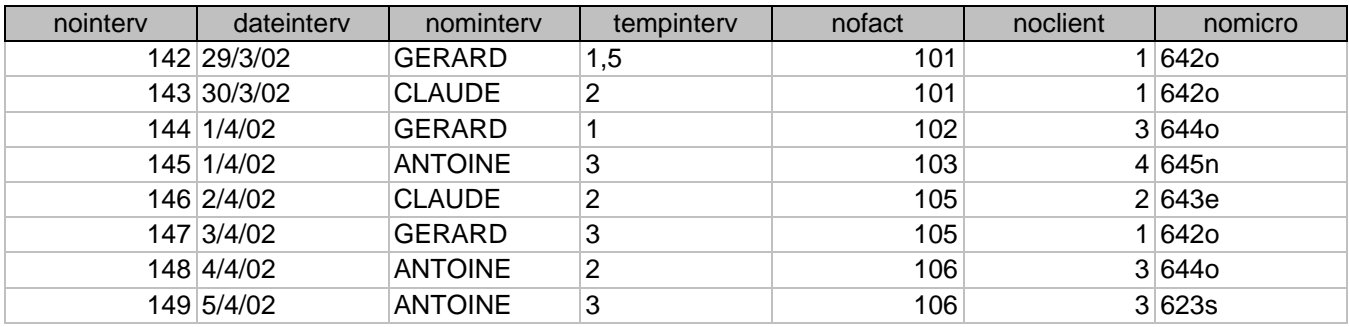

### **able remplacer**

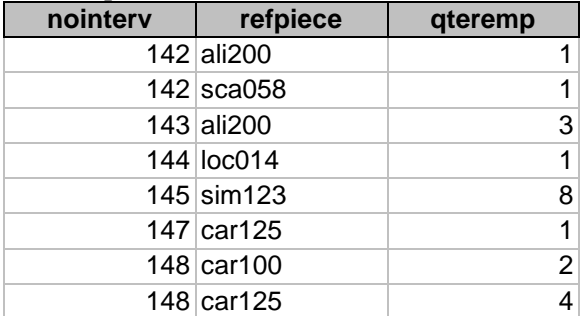

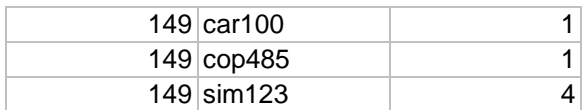

### **table facture**

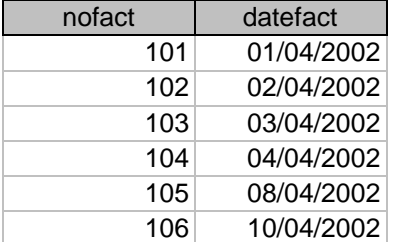

#### **table piece**

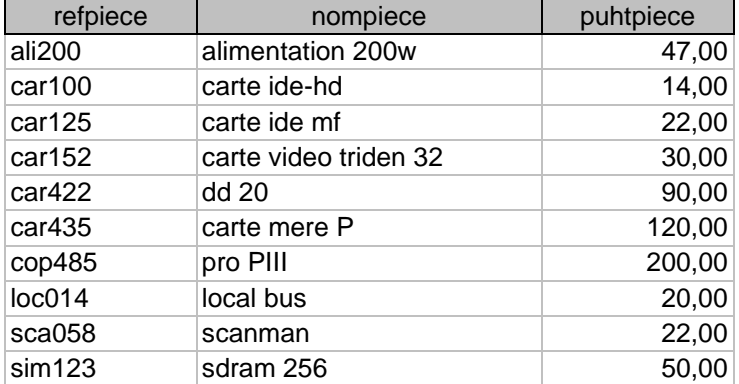

## **B/ Questions** requêtes SQL :

### *1 / Ecrire la requête SQL permettant d'afficher la table Intervention*

```
Réponse : select * from Intervention
```
Sous Access, pour créer une requête, on passe par les étapes : créer → création requête →obtenir la configuration suivante :

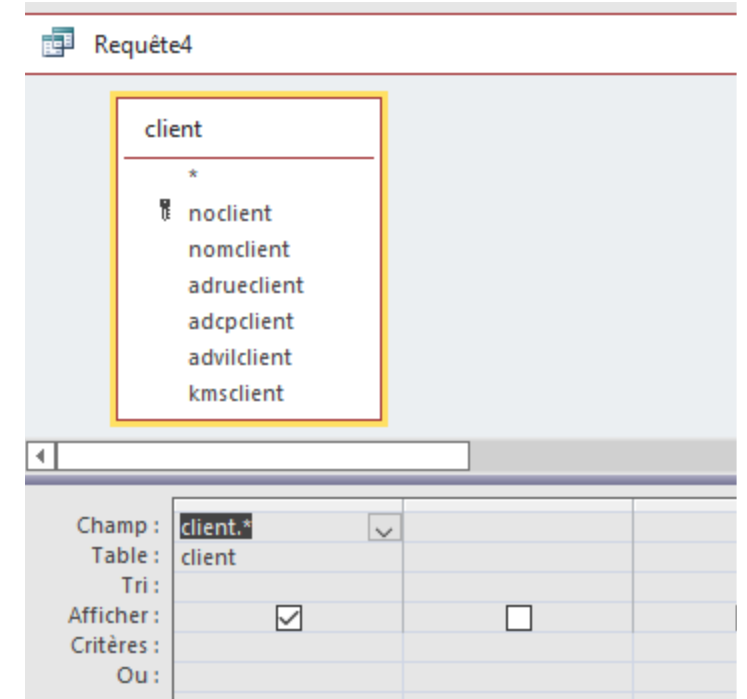

On passe ensuite : Bouton Affichage puis mode SQL ce qui donne la requête suivante : SELECT client.\*, \* FROM client;

### *2/ Ecrire la requête SQL permettant d'insérer la ligne (149, car125,2) dans la table Remplacer*

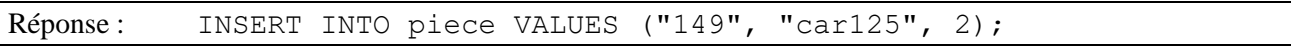

### *3 / Ecrire la requête SQL permettant d'augmenter de 10% les prix des pieces*

Réponse: Update piece set puhtpiece = puhtpiece + puhtpiece  $*$  0.1

 *4 / Ecrire la requête SQL affichant les client habitant à plus de 100 km de l'entreprise de reparation.* 

Réponse: SELECT \* FROM client WHERE (((client.kmsclient)>100));

*5* / Ecrire la requête SQL qui permet de modifier le prix unitaire de la pièce n° car100, le nouveau prix est 16 €

Réponse: Update piece set puhtpiece = 16 where nompiece = "car100"

**6 / Ecrire la requête SQL Affichant une liste contenant le nom de client, la reference de micro (refmicro) concernant les micros pour lesquels on remplcer la pièce car125 .** 

#### *La creation de cette requete sous access donne :*

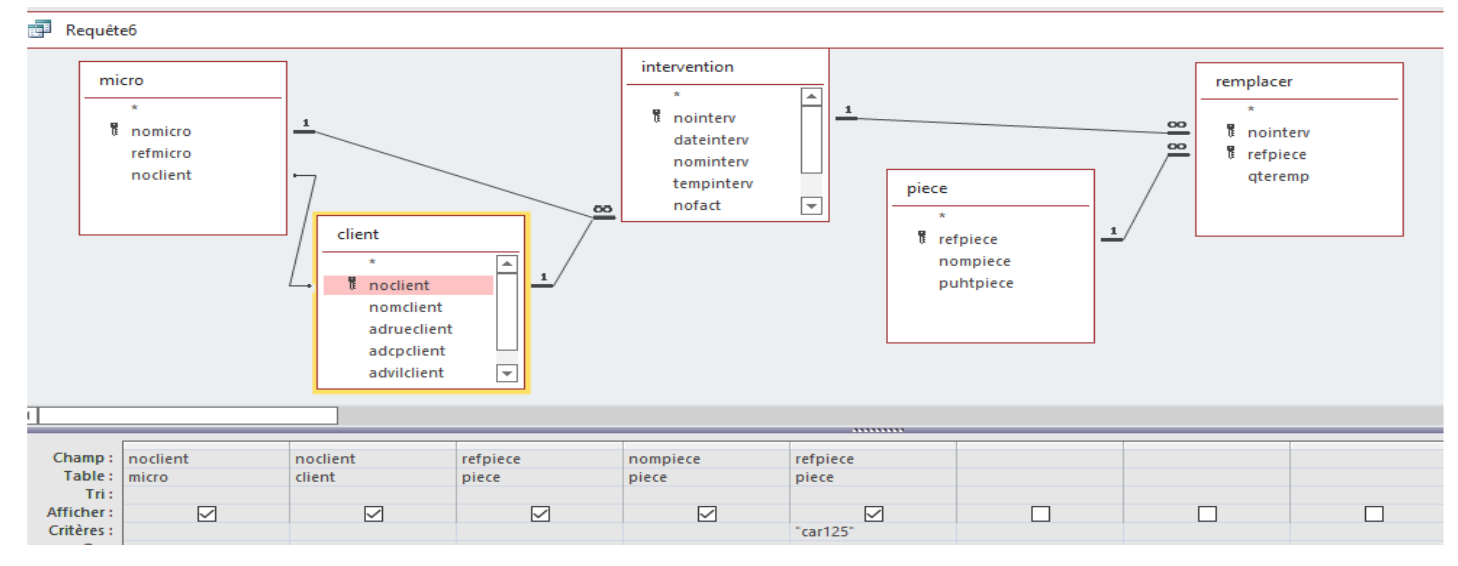

### **Ce qui donne en sql**

```
SELECT micro.noclient, client.noclient, piece.refpiece, piece.nompiece, piece.refpiece
FROM piece INNER JOIN ((micro INNER JOIN (client INNER JOIN intervention ON 
client.noclient = intervention.noclient) ON (client.noclient = micro.noclient) AND 
(micro.nomicro = intervention.nomicro)) INNER JOIN remplacer ON intervention.nointerv = 
remplacer.nointerv) ON piece.refpiece = remplacer.refpiece
WHERE ((piece.refpiece)="car125");
```
*7 / Ecrire la requête SQL permettant d'afficher le coût de heures réparation de l'ordinateur 642o.*

```
Réponse : 
SELECT Sum(intervention.tempinterv) AS SommeDetempinterv, micro.nomicro
FROM micro INNER JOIN intervention ON micro.nomicro = intervention.nomicro
GROUP BY micro.nomicro
HAVING (((micro.nomicro)="642o"));
```
### 9/ Donner les effets des requetes SQL suivante :

i/ select sum (tempinterv), nomclient from intervention, client where (client.noclient = intervention.noclient) group by nomclient;

Réponse : Cette requête donne le temps d'intervention pour tous les clients

ii/ select sum (tempinterv) \* 20 + sum (puhtpiece \* Qteremp) \* 1.20 from intervention, remplacer , client , piece where (Client.Noclient = intervention.Noclient) and (piece.refpiece = remplacer.refpiece) and (remplacer.nointerv = intervention.nointerv)

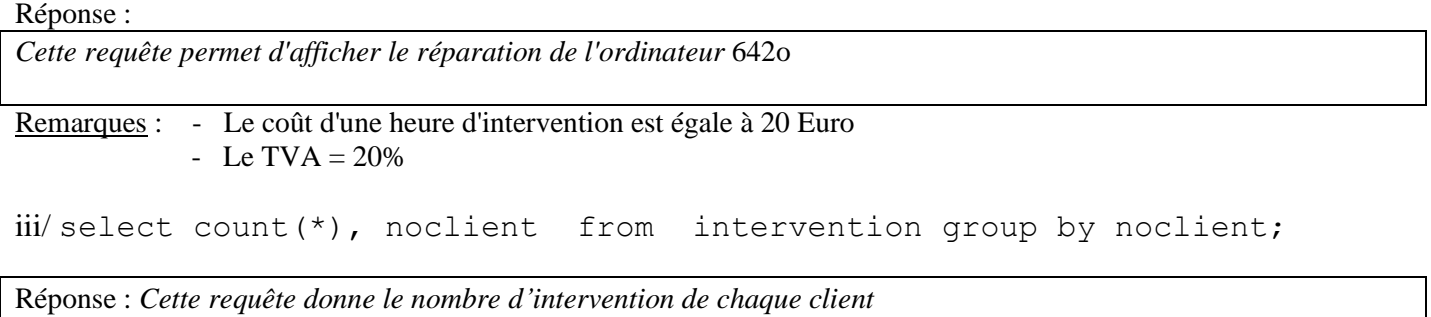

# **Liens d'accès pour récupérer les TP Access**

- TP1 : Création d'une bd **[location\\_matériels](tp1_bd.pdf) sous** Access
- [TP2 Requêtés](tp2_bd.pdf)
- [TP3 Formulaires](tp3_forulaire.pdf)
- Lien pour récupérer la bd *[location\\_matériels](location_materiel_tp1.mdb)* (d'Access)

## Annexe Exemple D'une Base de données avec requêtes SQL(Oracle)

On considère ici une base de données décrivant une organisation de ventes. Cette base de données est constituée de 4 tables : employee, departement, produit, et vente dont la structure et le contenu est décrit cidessous.

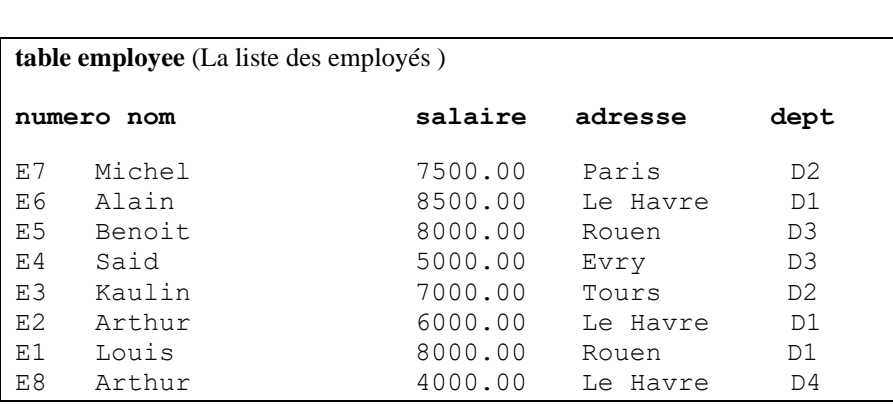

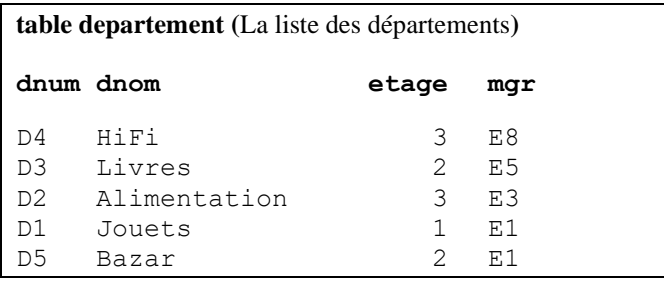

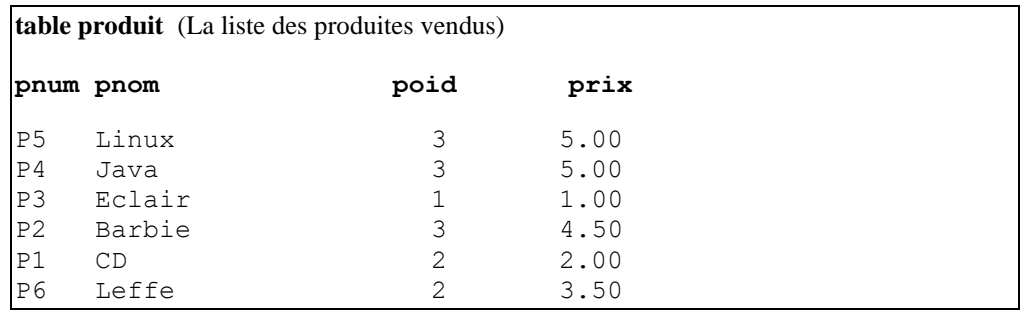

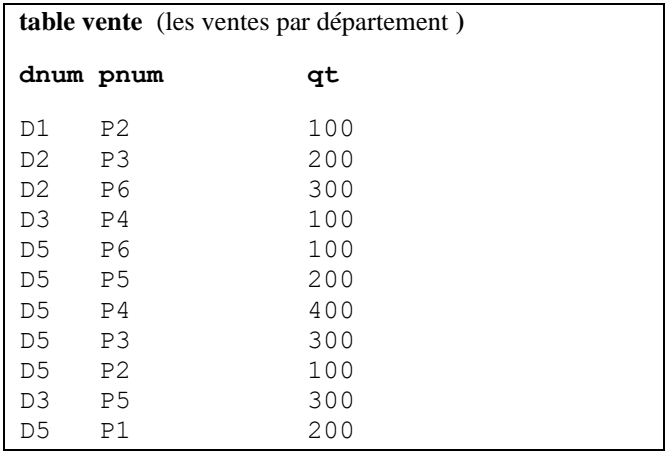

## **1. Requêtes Simples**

**a)** «*Liste de tous les employées*» **select \* from employee;** *Résultat :*

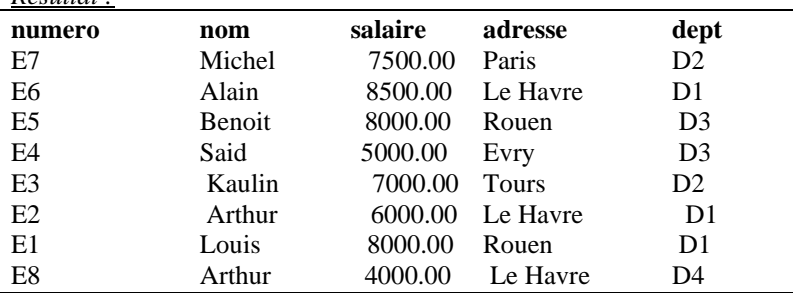

**b)** Avec colonnes choisis: «*Le numéro et nom de tous les employés» select numero, nom from employee;*

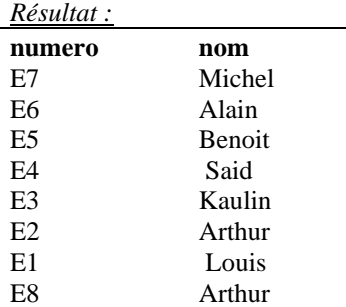

On peut quLouisfier les champs par leur table et écrire *select employee.numero, employee.nom from employee;*

**c)** Avec clause de restriction, « *le numéro et le nom des employés du département* "D1"»

select numero, nom from employee where dept  $=$  'D1';

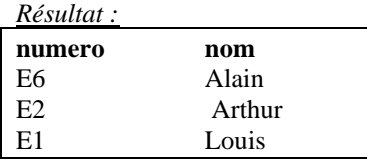

**d)** Avec conditions mixées, «*le numéro et le nom des employés du département* "D1" *et ayant un sLouisre* > 7000» *select numero, nom from employee where dept = 'D1' and salaire > 7000;*

*Résultat :* **numero nom**  E6 Alain E1 Louis

**e)** On peut spécifier un ordre d'affichage: «*le nom et le salaire des employés classés par ordre des salaires*» *select nom, salaire from employee order by salaire;*

L'orde est croissant de façon implicite.

*Résultat :*

| nom           | salaire |
|---------------|---------|
| Arthur        | 4000.00 |
| Said          | 5000.00 |
| Arthur        | 6000.00 |
| Kaulin        | 7000.00 |
| Michel        | 7500.00 |
| <b>Benoit</b> | 8000.00 |
| Louis         | 8000.00 |
| Alain         | 8500.00 |

**f)** Idem, mais si les salaires sont identiques, afficher les noms en ordre aussi. *select nom, salaire from employee order by salaire , 1 desc;*

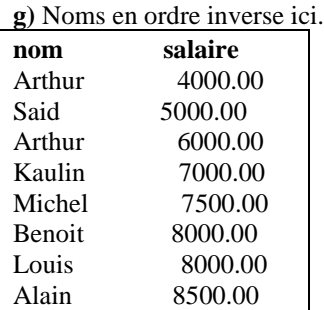

**h)** On peut combiner les clauses where et order by, «*le nom et le salaires des employés de "D1" affichés par salaires croissants*» *select nom, salaire from employee where dept = 'D1' order by salaire;*

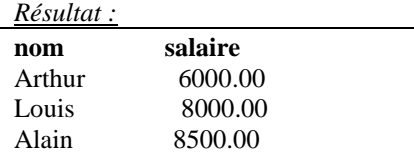

**i)** Usage de distinct, qui permet d'éliminer les lignes doubles.

Avec

#### *select dnum from vente;* on a:

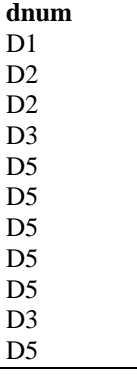

et avec **select distinct dnum from vente;**  on a:

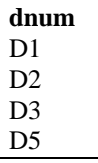

## **2. Requêtes Simples avec expressions**

a) «*Donner pour chaque produit son poids en gramme* (*poid* x 1000)» *select pnum, poid \* 1000 from produit; Résultat :*

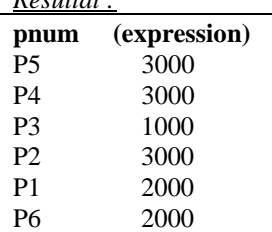

Le champ calculé n'as pas de nom, mais on peut le lui donner, e.g. Gramme

**b)** *select pnum, poid \* 1000 Gramme from produit; Résultat :* **pnum gramme** 

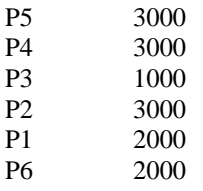

## **3. Interrogation de plusieurs tables (Jointure relationnelle)**

**a)** Parfois, on a besoin de consulter deux tables. «*Afficher toutes les informations sur les employés et le département où ils travaillent*.»

*select employee.\*, department.\* from employee, department where employee.dept=department.dnum;*

Dans la clause from, on annoce les deux tables. Le lien se fait par la colonne commune, à savoir dept de employee et dnum de department. On appelle ce lien, *critère de jointure*.

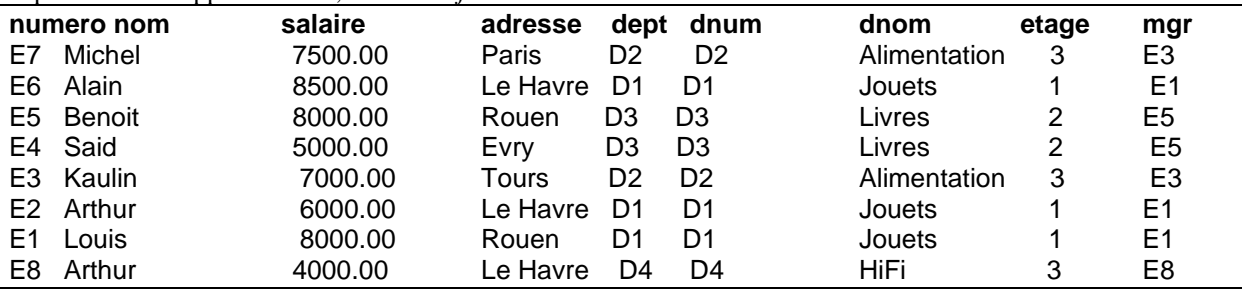

Remarquer que le departement D5 ne figure pas, car personne n'y travaille.

**b)** Sans clause de restriction, on a ce qu'on appelle le produit cartésien (toutes les combinaisons):

### *select employee.\*, department.\* from employee, department;*

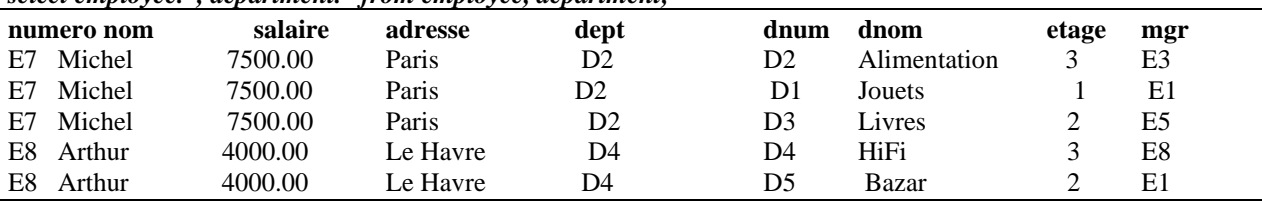

40 (8 x 5) lignes au total.

**c)** Mais il est plus interessant se spécifier les informations que l'on souhaite: *Donner pour chaque employé, son numéro, son nom, ainsi que le département et l'étage où il travaille*.

*select employee.numero, employee.nom, department.dnom, department.etage from employee, department where employee.dept=department.dnum;*

*Résultat :*

| numero nom            | dnom         | etage |
|-----------------------|--------------|-------|
| E7 Michel             | Alimentation | 3     |
| E6 Alain              | Jouets       |       |
| E5 Benoit             | Livres       | 2     |
| E4 Said               | Livres       | 2     |
| E3 Kaulin             | Alimentation | 3     |
| E <sub>2</sub> Arthur | Jouets       |       |
| E1 Louis              | Jouets       |       |
| E8 Arthur             | HiFi         | 3     |

**d)** On peut rajouter une condition supplémentaire au critère de jointure. *Quels sont les employés du 3 e étage*? *select nom from employee, department where employee.dept=department.dnum and etage = "3"; Résultat :*

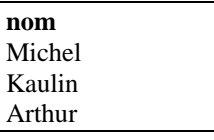

**e)** Parfois, on a besoin de consulter sur trois table, et joindre donc les trois.

*Donner le nom de chaque département ainsi que le noms des produits qu'il venb*. *select dnom, pnom from produit , vente, department where produit.pnum = vente.pnum and department.dnum = vente.dnum;*

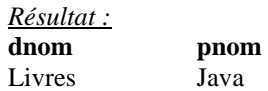

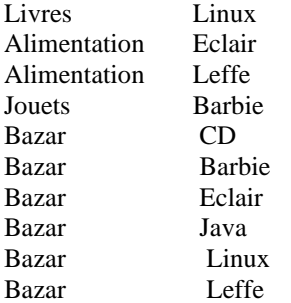

**e)** On peut avoir besoin de consulter deux fois la même table. Par exemple pour *afficher par paires d'employés habitant la même ville*.

*select x.nom, y.nom from employee x, employee y where x.adresse = y.adresse and x.numero > y.numero;* On emploie alors des variables (Louisas) comme ici x et y, pour se reférer à deux employés simultanement.

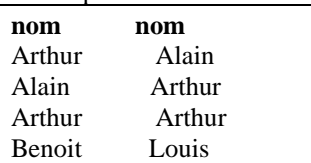

La condition supplémentaire  $x$ . numero  $> y$ . numero, est une astuce pour elimier les paires symétriques ou deux fois la même personne.

**f)** Une requête caractéristique est *le nom des employés qui gagnent plus que leur manager*. Jointure entre trois table, dont deux fois la même.

#### *select x.nom from employee x, employee y, department d where x.dept = d.dnum and d.mgr = y.numero and y.salaire < x.salaire;*

Ce qui donne:

**nom**  Michel Alain

## **4. fonctions incorporées**

*select count(\*) from employee;*

*Résultat :* **(count(\*))**  8

*select count (distinct nom) from employee;*

*Résultat :* **(count)**  7

**select avg(qt) from vente;**

*Résultat :*

 **(avg)**  209.09

**select avg(qt) from vente where pnum = "P4";**

*Résultat :*

 **(avg)**  250.00

**select sum(qt) / count(\*) from vente where pnum = "P4";**

*Résultat :* (expression)

250.00

## **5. Usage de group by**

*select pnum, avg(qt) from vente group by pnum;*

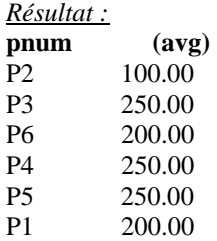

*select pnum, avg(qt) from vente group by pnum order by 2; Résultat :*

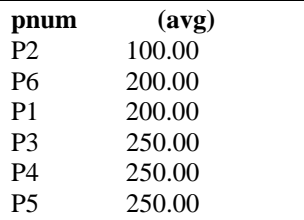

select pnum, sum(qt) from vente *group by pnum having avg(qt) >200; Résultat :*

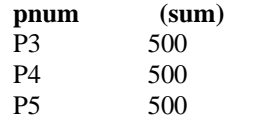

#### **requete complete**

*select d.dnom, sum(qt) from department d, vente s where d.etage >1 and d.dnum = s.dnum group by d.dnom having avg(qt)>200 order by 2 desc; Résultat :*

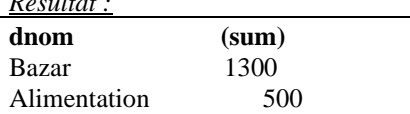

*{produit dont le poids s'ecarte le plus de la moyenne}*

▪ *create table t1 (moy decimal(8,2));* 

- *insert into t1 select avg(poid) from produit;*
- *select \* from t1;*

*Résultat :*

 **moy** 

2.33

■ *create table t2 (pnum char(4), ecart decimal(8,2))*;

- *insert into t2 select pnum, poid - moy from produit, t1;*
- *update t2 set ecart = ecart\*(-1) where ecart <0;*
- *select \* from t2;*

*Résultat :*

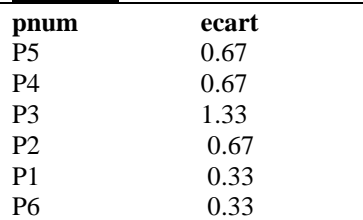

▪ *select pnum from t2 where ecart = (select max(ecart) from t2);*

▪ *drop table t1; drop table t2;* 

```
Résultat :
```
**pnum**  P3

**6. Caractéristiques Avancées**

### ▪ **LIKE**

*select nom, adresse from employee where adresse like "Raba\_"; Résultat :*

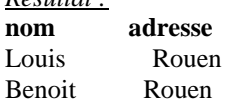

## *select nom, adresse from employee where adresse like "%a%";*

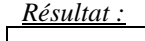

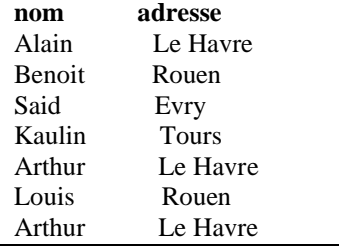

*select nom, adresse from employee where nom like "%e\_";*

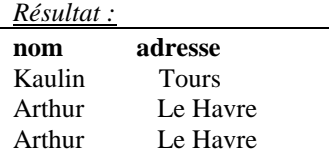

### ▪ **BETWEEN**

*select salaire, nom from employee where salaire between 7000 and 8000;*

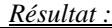

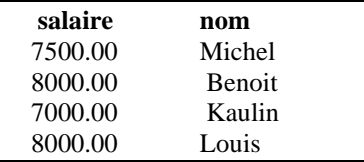

### ▪ **IN**

*select numero, nom from employee where numero in ("E5", "E7", "E2");*

*Résultat :*

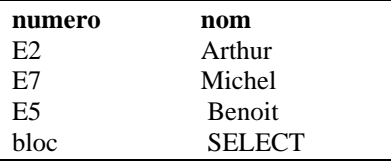

*select numero, nom from employee where dept in (select dnum from department where etage = 3); Résultat :*

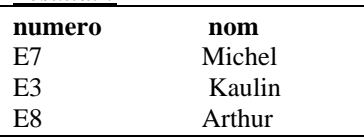

*select numero, nom from employee where dept in (select dnum from department where mgr in* 

 *( select numero from employee where adresse="Tours"));*

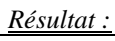

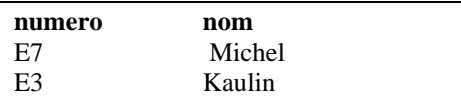

*select numero, nom from employee x where dept in (select dnum from department where mgr in ( select numero from employee y where x.salaire > y.salaire));*

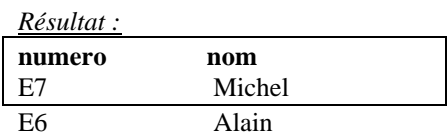

usage mixte de join et goup select *select numero, nom from employee x, department d where d.dnum = x.dept and mgr in* 

 *( select numero from employee y where x.salaire > y.salaire);*

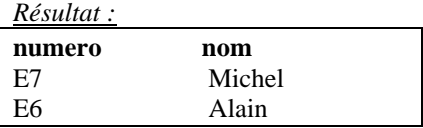

### ▪ **EXIST (cf IN ci-dessus}**

*select numero, nom from employee e where exists (select \* from department d where d.dnum=e.dept and etage = 3); Résultat :*

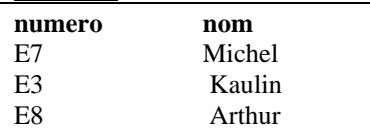

#### **not EXISTS**

*select dnum, dnom from department d where not exists (select \* from employee e where e.dept = d.dnum); Résultat :*

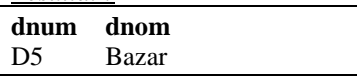

*le dept qui vend tous les produits*

*select dnum from department d where not exists (select \* from produit p* 

 *where not exists (select \* from vente s where d.dnum = s.dnum and p.pnum=s.pnum));*

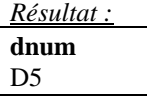

*insert into t (SQL d oracle)*

*select d.dnum, dnom, etage, mgr, pnum, qt from department d, vente s where d.dnum = s.dnum; insert into t (dnum, dnom, etage, mgr)* 

*select \* from department d where not exists (select \* from vente s where s.dnum = d.dnum);*

*select \* from t; drop table t;*

*Résultat :*

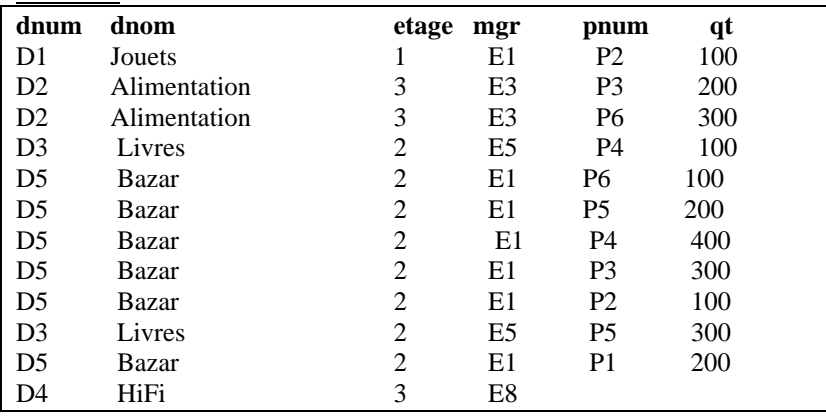